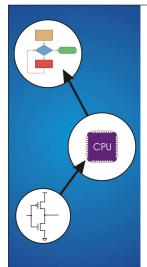

**Chapter 7 Assembly Language** 

# **Human-Readable Machine Language**

Computers like ones and zeros...

0001110010000110

Humans like symbols...

ADD R6,R2,R6 ; increment index reg.

# Assembler is a program that turns symbols into machine instructions.

· ISA-specific:

· an instruction

· a comment

close correspondence between symbols and instruction set

- > mnemonics for opcodes
- > labels for memory locations

**LC-3 Assembly Language Syntax** Each line of a program is one of the following:

· an assember directive (or pseudo-op)

An instruction has the following format:

· additional operations for allocating storage and initializing data

Convright © The McGraw-Hill Companies. Inc. Permission required for reproduction or display

7-2

Copyright © The McGraw-Hill Companies, Inc. Permission required for reproduction or display

# **An Assembly Language Program**

```
; Program to multiply a number by the constant 6
          .ORIG x3050
                 R1, SIX
R2, NUMBER
R3, R3, #0
         LD
         AND
                                  ; Clear R3.
                                  ; contain the product.
; The inner loop
ÁGAIN
        ADD
                 R3, R3, R2
                                  ; R1 keeps track of
; the iteration.
         ADD
                      R1, #-1
         HALT
NUMBER
         .BLKW 1 .FILL x0006
SIX
          . END
```

LABEL OPCODE OPERANDS ; COMMENTS optional mandatory

Whitespace (between symbols) and case are ignored.

Comments (beginning with ";") are also ignored.

7-4

Copyright © The McGraw-Hill Companies, Inc. Permission required for reproduction or display

## **Opcodes and Operands**

- · reserved symbols that correspond to LC-3 instructions
- · listed in Appendix A

≻ex: ADD, AND, LD, LDR, ...

#### **Operands**

- · registers -- specified by Rn, where n is the register number
- numbers -- indicated by # (decimal) or x (hex)
- · label -- symbolic name of memory location
- · separated by comma
- · number, order, and type correspond to instruction format ≽ex:

```
ADD R1,R1,R3
ADD R1,R1,#3
LD R6, NUMBER
BRz LOOP
```

Copyright © The McGraw-Hill Companies, Inc. Permission required for reproduction or display

# **Labels and Comments**

- · placed at the beginning of the line
- · assigns a symbolic name to the address corresponding to line

LOOP ADD R1,R1,#-1 BRp LOOP

#### Comment

- · anything after a semicolon is a comment
- · ignored by assembler
- · used by humans to document/understand programs
- · tips for useful comments:
  - > avoid restating the obvious, as "decrement R1"
  - > provide additional insight, as in "accumulate product in R6"
  - > use comments to separate pieces of program

7-6

7-5

Convright © The McGraw-Hill Companies. Inc. Permission required for reproduction or display

#### **Assembler Directives**

#### **Pseudo-operations**

- · do not refer to operations executed by program
- used by assembler
- · look like instruction, but "opcode" starts with dot

| Opcode   | Operand               | Meaning                                                                   |
|----------|-----------------------|---------------------------------------------------------------------------|
| .ORIG    | address               | starting address of program                                               |
| . END    |                       | end of program                                                            |
| .BLKW    | n                     | allocate n words of storage                                               |
| .FILL    | n                     | allocate one word, initialize with value n                                |
| .STRINGZ | n-character<br>string | allocate n+1 locations,<br>initialize w/characters and null<br>terminator |

7-7

Copyright © The McGraw-Hill Companies, Inc. Permission required for reproduction or disp

#### **Trap Codes**

LC-3 assembler provides "pseudo-instructions" for each trap code, so you don't have to remember them.

| Code | Equivalent | Description                                                                                           |
|------|------------|----------------------------------------------------------------------------------------------------|
| HALT | TRAP x25   | Halt execution and print message to console.                                                          |
| IN   | TRAP x23   | Print prompt on console,<br>read (and echo) one character from keybd.<br>Character stored in R0[7:0]. |
| OUT  | TRAP x21   | Write one character (in R0[7:0]) to console.                                                          |
| GETC | TRAP x20   | Read one character from keyboard.<br>Character stored in R0[7:0].                                     |
| PUTS | TRAP x22   | Write null-terminated string to console. Address of string is in R0.                                  |

7-8

Copyright © The McGraw-Hill Companies, Inc. Permission required for reproduction or display

## **Style Guidelines**

Use the following style guidelines to improve the readability and understandability of your programs:

- 1. Provide a program header, with author's name, date, etc., and purpose of program.
- 2. Start labels, opcode, operands, and comments in same column for each line. (Unless entire line is a comment.)
- 3. Use comments to explain what each register does.
- 4. Give explanatory comment for most instructions.
- 5. Use meaningful symbolic names.
  - · Mixed upper and lower case for readability.
  - · ASCIItoBinary, InputRoutine, SaveR1
- 6. Provide comments between program sections.
- 7. Each line must fit on the page -- no wraparound or truncations.
  - · Long statements split in aesthetically pleasing manner.

7-9

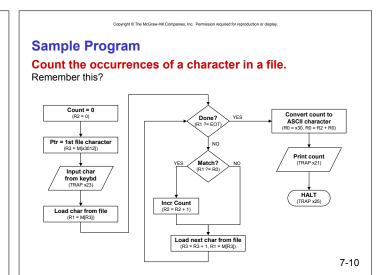

Copyright © The McGraw-Hill Companies, Inc. Permission required for reproduction or display.

# **Char Count in Assembly Language (1 of 3)**

```
; Program to count occurrences of a character in a file.; Character to be input from the keyboard.; Result to be displayed on the monitor.; Program only works if no more than 9 occurrences are found.;;
; Initialization;
; ORIG x3000
AND R2, R2, #0; R2 is counter, initially 0
LD R3, PTR; R3 is pointer to characters GETC; R0 gets character input
LDR R1, R3, #0; R1 gets first character;
; Test character for end of file;
; Test character for end of file;
; TEST ADD R4, R1, #-4; Test for EOT (ASCII x04)
BRZ OUTPUT; If done, prepare the output
```

Copyright © The McGraw-Hill Companies, Inc. Permission required for reproduction or displa

# **Char Count in Assembly Language (2 of 3)**

```
Test character for match. If a match, increment count.
                         R1, R1, R0; If match, R1 = xFFFF
R1, R1; If match, R1 = x0000
GETCHAR; If no match, do not increment
             ADD
             NOT
BRnp
                         R2, R2, #1
             ADD
   Get next character from file.
                        R3, R3, \#1 ; Point to next character. R1, R3, \#0 ; R1 gets next char to test TEST
GETCHAR ADD
             T.DR
             BRnzp
  Output the count.
                                          ; Load the ASCII template
; Covert binary count to ASCII
; ASCII code in R0 is displayed.
                         R0, ASCII
R0, R0, R2
OUTPUT
           T.D
             ADD
             HALT
                                             Halt machine
```

7-11

Copyright © The McGraw-Hill Companies, Inc. Permission required for reproduction or display

# **Char Count in Assembly Language (3 of 3)**

```
'; Storage for pointer and ASCII template;
ASCII .FILL x0030
PTR .FILL x4000
END
```

7-13

Copyright © The McGraw-Hill Companies, Inc. Permission required for reproduction

## **Assembly Process**

Convert assembly language file (.asm) into an executable file (.obj) for the LC-3 simulator.

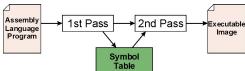

#### **First Pass:**

- · scan program file
- find all labels and calculate the corresponding addresses; this is called the <u>symbol table</u>

#### **Second Pass**

 convert instructions to machine language, using information from symbol table

7-14

Convright © The McGraw-Hill Companies. Inc. Permission required for reproduction or display

# First Pass: Constructing the Symbol Table

- 1. Find the .ORIG statement, which tells us the address of the first instruction.
  - Initialize location counter (LC), which keeps track of the current instruction.
- 2. For each non-empty line in the program:
  - a) If line contains a label, add label and LC to symbol table.
  - b) Increment LC.
    - NOTE: If statement is .BLKW or .STRINGZ, increment LC by the number of words allocated.
- 3. Stop when . END statement is reached.

NOTE: A line that contains only a comment is considered an empty line.

7-15

Copyright © The McGraw-Hill Companies, Inc. Permission required for reproduction or disp

# **Practice**

Construct the symbol table for the program in Figure 7.1 (Slides 7-11 through 7-13).

| Symbol | Address |
|--------|---------|
|        |         |
|        |         |
|        |         |
|        |         |
|        |         |

7-16

Copyright © The McGraw-Hill Companies, Inc. Permission required for reproduction or display.

## **Second Pass: Generating Machine Language**

For each executable assembly language statement, generate the corresponding machine language instruction.

 If operand is a label, look up the address from the symbol table.

#### Potential problems:

Improper number or type of arguments

Pex: NOT R1,#7
ADD R1,R2
ADD R3,R3,NUMBER

• Immediate argument too large ➤ ex: ADD R1,R2,#1023

Address (associated with label) more than 256 from instruction
 can't use PC-relative addressing mode

Copyright © The McGraw-Hill Companies, Inc. Permission required for reproduction or displa

#### **Practice**

Using the symbol table constructed earlier, translate these statements into LC-3 machine language.

| Statement |           | Machine Language |
|-----------|-----------|------------------|
| LD        | R3,PTR    |                  |
| ADD       | R4,R1,#-4 |                  |
| LDR       | R1,R3,#0  |                  |
| BRnp      | GETCHAR   |                  |

7-17

LC-3 Assembler Using "assemble" (Unix) or LC3Edit (Windows), generates several different output files. This one gets Binary Listing (.bin) loaded into the simulator. Hex Listing (.hex) Assembly Language Assembler File (.obj) Program (.asm) (.sym) Listing File (.lst) 7-19

Copyright © The McGraw-Hill Companies, Inc. Permission required for reproduction or displ

## **Object File Format**

## LC-3 object file contains

- Starting address (location where program must be loaded), followed by...
- · Machine instructions

#### Example

• Beginning of "count character" object file looks like this:

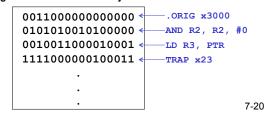

Copyright © The McGraw-Hill Companies, Inc. Permission required for reproduction or display

# **Multiple Object Files**

An object file is not necessarily a complete program.

- · system-provided library routines
- · code blocks written by multiple developers

For LC-3 simulator, can load multiple object files into memory, then start executing at a desired address.

- system routines, such as keyboard input, are loaded automatically
  - > loaded into "system memory," below x3000
  - >user code should be loaded between x3000 and xFDFF
- each object file includes a starting address
- be careful not to load overlapping object files

Copyright © The McGraw-Hill Companies, Inc. Permission required for reproduction or

# **Linking and Loading**

**Loading** is the process of copying an executable image into memory.

- more sophisticated loaders are able to <u>relocate</u> images to fit into available memory
- · must readjust branch targets, load/store addresses

**Linking** is the process of resolving symbols between independent object files.

- suppose we define a symbol in one module, and want to use it in another
- some notation, such as .EXTERNAL, is used to tell assembler that a symbol is defined in another module
- linker will search symbol tables of other modules to resolve symbols and complete code generation before loading

7-21